## $\mathbf{\Lambda}$  ,  $\mathbf{\Lambda}$ R  $\mathbf Q$ U

QUALAB - Schweizerischer Verein für Qualitätsentwicklung im medizinischen Laboratorium<br>QUALAB - Association suisse pour le développement de la qualité dans les laboratoires médicaux QUALAB - Associazione svizzera per la promozione della qualità nei laboratori medici

# **Frequently Asked Questions FAQ**

## **Enregistrement laboratoire et justificatifs**

# **Contenu**

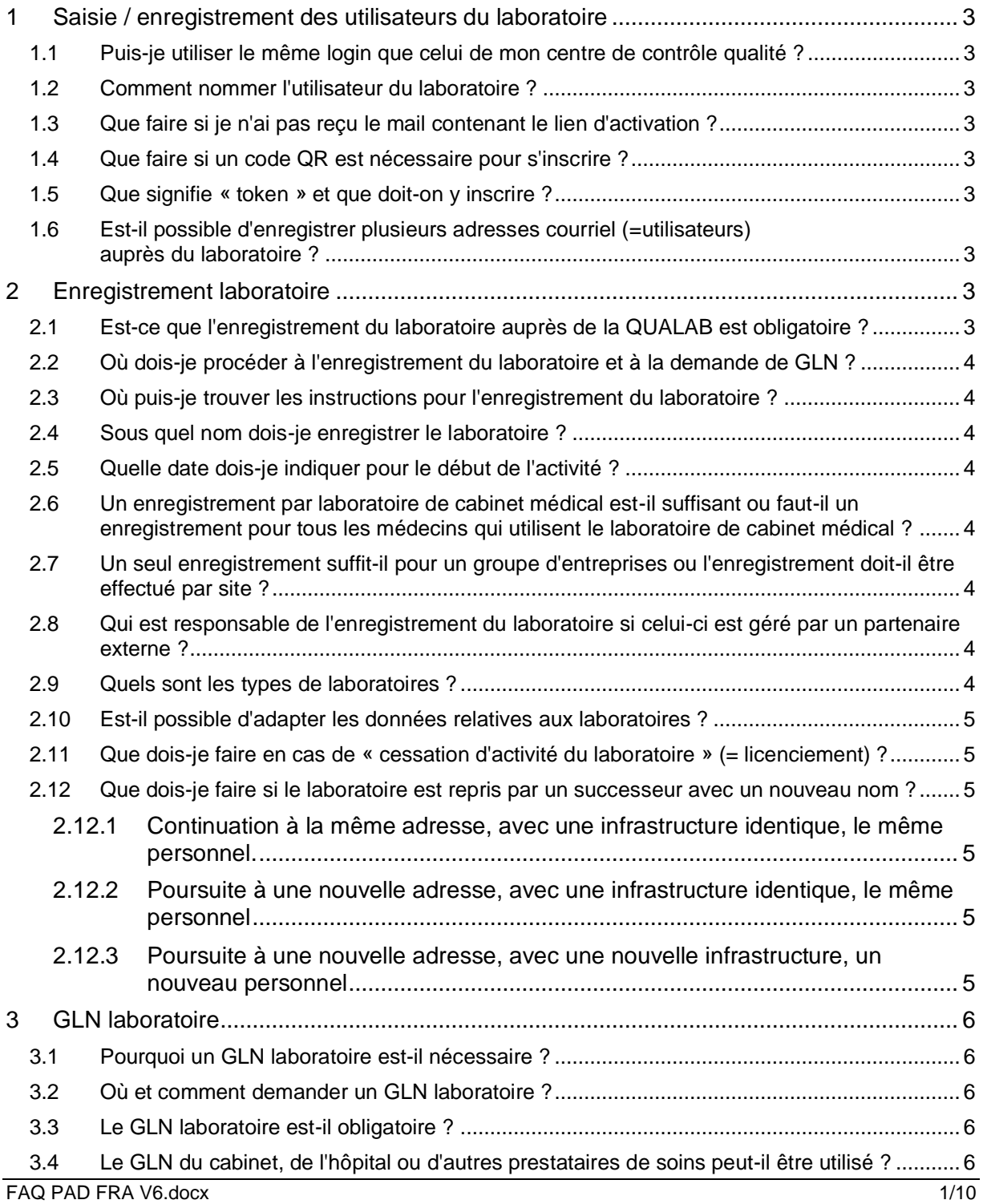

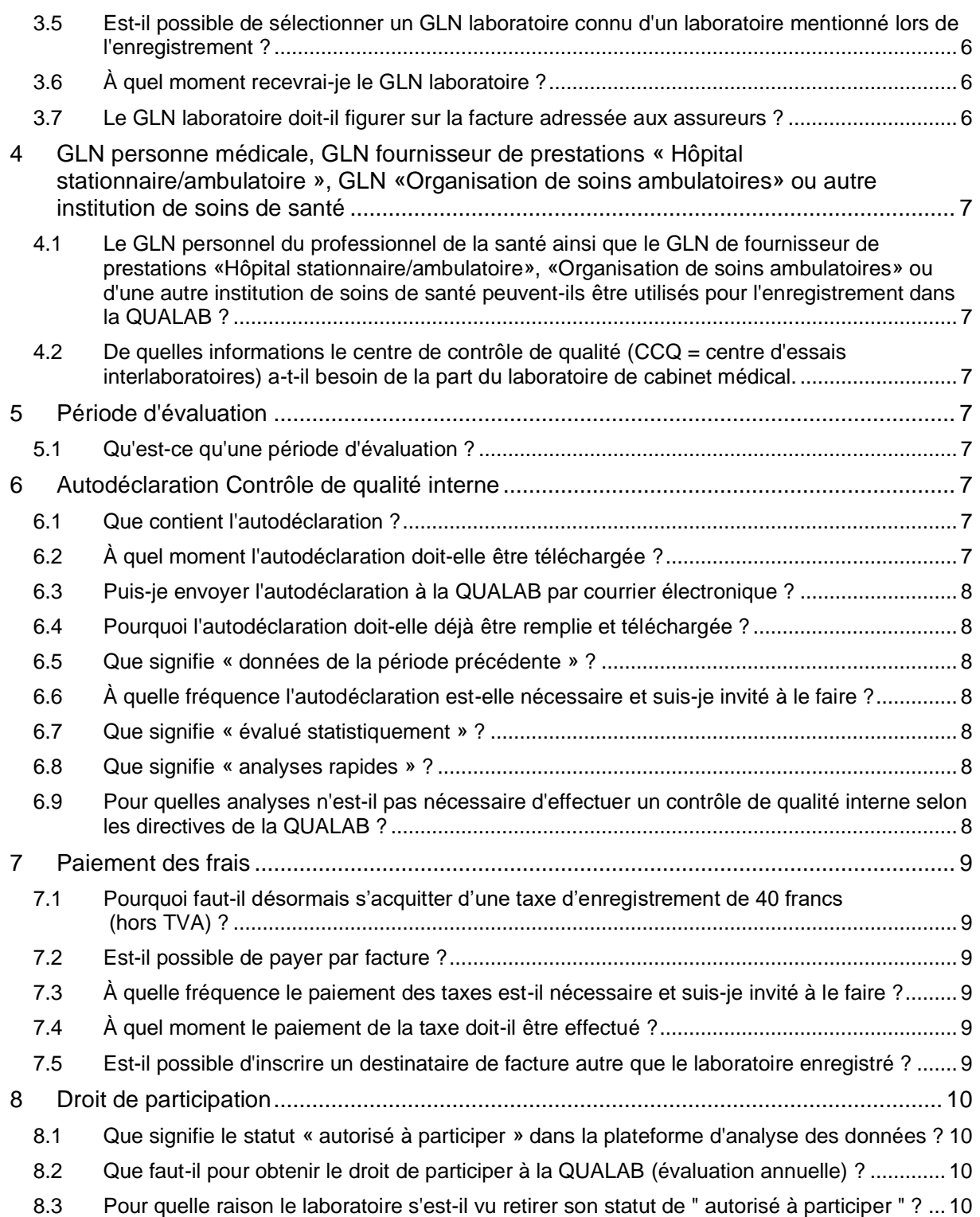

Version 22.08.2023

## <span id="page-2-0"></span>**1 Saisie / enregistrement des utilisateurs du laboratoire**

#### <span id="page-2-1"></span>**1.1 Puis-je utiliser le même login que celui de mon centre de contrôle qualité ?**

La QUALAB et les centres de contrôle de la qualité sont des organisations différentes. Le login des centres de contrôle qualité ne peut pas être utilisé. Pour s'enregistrer auprès de la QUALAB, il faut un login séparé.

#### <span id="page-2-2"></span>**1.2 Comment nommer l'utilisateur du laboratoire ?**

L'adresse de courriel est utilisée comme nom d'utilisateur. Si possible, utiliser les adresses de courriel de l'organisation (pas d'adresses de courriel privées).

#### <span id="page-2-3"></span>**1.3 Que faire si je n'ai pas reçu le mail contenant le lien d'activation ?**

Il faut vérifier si le mail se trouve éventuellement dans le dossier SPAM.

L'entrée / le masque «Confirmer l'adresse e-mail» vous permet de recevoir à nouveau le lien d'activation.

Attention : pour des raisons de sécurité, le lien n'est valable qu'un certain temps. C'est pourquoi l'adresse e-mail doit être confirmée rapidement.

#### <span id="page-2-4"></span>**1.4 Que faire si un code QR est nécessaire pour s'inscrire ?**

Dans ce cas, la connexion avec Google Authentificator a été choisie. Pour cela, il faut télécharger l'application dans l'App Store. Dans l'app, en sélectionnant « + », une fenêtre s'ouvre et il est possible de sélectionner Scanner le code QR. Après avoir scanné le code QR, le compte est créé et le code qui apparaît peut-être saisi dans le champ Token.

#### <span id="page-2-5"></span>**1.5 Que signifie « token » et que doit-on y inscrire ?**

Dans ce champ de saisie, tu inscris le code que tu peux obtenir via Google Authentificator ou par mail.

Attention : le code n'est valable que pour une durée déterminée, doit donc être inscrit rapidement. Il peut être envoyé à nouveau par mail et dans l'application, le code change continuellement après un certain temps.

#### <span id="page-2-6"></span>**1.6 Est-il possible d'enregistrer plusieurs adresses courriel (=utilisateurs) auprès du laboratoire ?**

Oui, c'est possible. Pour cela, l'utilisateur doit être saisi avec l'adresse correspondante. Ensuite, l'utilisateur déjà attribué au laboratoire peut, après avoir sélectionné le laboratoire concerné, saisir le courriel dans la zone « Gérer les utilisateurs ».

Il est vivement recommandé d'enregistrer d'autres utilisateurs afin que les suppléants puissent avoir accès au laboratoire et que l'accès soit également garanti en cas de changement de personnel.

## <span id="page-2-7"></span>**2 Enregistrement laboratoire**

#### <span id="page-2-8"></span>**2.1 Est-ce que l'enregistrement du laboratoire auprès de la QUALAB est obligatoire ?**

- L'enregistrement auprès de la QUALAB (y compris la demande de GLN laboratoire) est obligatoire en cas de facturation à la charge de l'assurance maladie obligatoire (AOS) (directement auprès des caisses maladie ou via des forfaits).
- En présence d'une prestation AOS, il importe peu que le fournisseur de prestations facture effectivement à la charge de l'AOS ou non.
- Remarque sur la Liste des moyens et appareils (LiMA) :
- o Selon l'article 25 LAMal, les moyens et appareils qui servent à traiter ou à examiner une maladie et ses conséquences font partie des prestations obligatoires de l'assurance obligatoire des soins (AOS). L'examen d'une maladie dans le domaine de la liste des moyens et appareils (LiMA) se réfère ici à la surveillance de la maladie et à son traitement.
- o Par conséquent, les institutions (p. ex. les maisons de soins) doivent également enregistrer le laboratoire auprès de la QUALAB si elles facturent à la charge de l'AOS.

#### <span id="page-3-0"></span>**2.2 Où dois-je procéder à l'enregistrement du laboratoire et à la demande de GLN ?**

Sur [https://www.qualab.swiss,](https://www.qualab.swiss/fr/Aktuelles.htm.htm) vous pouvez cliquer en haut à gauche sur « Login ».

#### <span id="page-3-1"></span>**2.3 Où puis-je trouver les instructions pour l'enregistrement du laboratoire ?**

Sur [https://www.qualab.swiss,](https://www.qualab.swiss/fr/Aktuelles.htm.htm) sous l'onglet « Fondement », sous-menu «Enregistrement du Laboratoire».

#### <span id="page-3-2"></span>**2.4 Sous quel nom dois-je enregistrer le laboratoire ?**

Le nom du laboratoire doit être clair et correspondre à la désignation officielle. S'il s'agit d'un laboratoire de cabinet médical, celui-ci peut porter le nom des médecins qui le dirigent.

Une désignation « cabinet médical » ou «laboratoire de cabinet médical» n'est pas assez précise et pourrait prêter à confusion ; une telle désignation n'est pas autorisée.

#### <span id="page-3-3"></span>**2.5 Quelle date dois-je indiquer pour le début de l'activité ?**

Si la date exacte n'est pas connue, choisissez une date qui remonte à un certain temps. Il ne faut pas inscrire la date d'enregistrement à la QUALAB.

#### <span id="page-3-4"></span>**2.6 Un enregistrement par laboratoire de cabinet médical est-il suffisant ou faut-il un enregistrement pour tous les médecins qui utilisent le laboratoire de cabinet médical ?**

Un enregistrement par laboratoire de cabinet médical est nécessaire, quel que soit le nombre de médecins utilisant le laboratoire. L'enregistrement de médecins individuels n'est pas possible.

#### <span id="page-3-5"></span>**2.7 Un seul enregistrement suffit-il pour un groupe d'entreprises ou l'enregistrement doit-il être effectué par site ?**

Si un groupe d'entreprises (hôpitaux, cabinets médicaux, pharmacies, laboratoires privés, etc.) exploite un laboratoire sur différents sites, chaque site de laboratoire doit être enregistré séparément auprès de la QUALAB.

Il n'est donc pas permis à un groupe d'entreprises de procéder à un seul enregistrement auprès de la QUALAB pour tous ses laboratoires.

#### <span id="page-3-6"></span>**2.8 Qui est responsable de l'enregistrement du laboratoire si celui-ci est géré par un partenaire externe ?**

Si, par exemple, un hôpital ou un cabinet de groupe n'exploite plus lui-même de laboratoire, mais qu'un laboratoire externe gère le laboratoire dans les locaux de l'hôpital / du cabinet médical, le laboratoire externe doit enregistrer ce site sous son nom.

#### <span id="page-3-7"></span>**2.9 Quels sont les types de laboratoires ?**

Lors de l'enregistrement du laboratoire, les types de laboratoire sont représentés par les catégories suivantes :

- Laboratoire de cabinet médical
- Laboratoire d'officine
- Laboratoire d'hôpital de type A
- Laboratoire d'hôpital de type B
- Laboratoire d'hôpital de type C
- Laboratoire mandaté
- Laboratoire dans un service (en dehors du laboratoire d'hôpital/de mandat/de cabinet médical/d'officine)

#### <span id="page-4-0"></span>**2.10 Est-il possible d'adapter les données relatives aux laboratoires ?**

Dès que le GLN laboratoire est disponible et que le laboratoire apparaît dans l'onglet Laboratoires, les indications telles que la correction d'une adresse ou du début de l'activité peuvent être adaptées par l'utilisateur du laboratoire lui-même.

#### <span id="page-4-1"></span>**2.11 Que dois-je faire en cas de « cessation d'activité du laboratoire » (= licenciement) ?**

- Un licenciement est possible à la fin de chaque année civile.
- La résiliation doit être envoyée par courriel à sekretariat@qualab.swiss au moyen du formulaire prévu à cet effet.
- L'autodéclaration de contrôle de qualité interne doit encore être remplie et téléchargée pour l'année au cours de laquelle la résiliation est envoyée.
- Le paiement des frais doit encore être effectué pour l'année au cours de laquelle la résiliation est envoyée.
- Si l'enregistrement auprès de la QUALAB est résilié, la « fin des activités du laboratoire » doit également être communiquée au centre de contrôle de la qualité avec lequel le laboratoire collabore.

#### <span id="page-4-2"></span>**2.12 Que dois-je faire si le laboratoire est repris par un successeur avec un nouveau nom ?**

#### <span id="page-4-3"></span>**2.12.1 Continuation à la même adresse, avec une infrastructure identique, le même personnel.**

L'utilisateur du laboratoire peut adapter l'enregistrement existant sous le GLN Laboratoire existant, c'est-à-dire saisir et enregistrer le nouveau nom. La QUALAB reçoit l'indication de modification et la transmet à Refdata.

#### <span id="page-4-4"></span>**2.12.2 Poursuite à une nouvelle adresse, avec une infrastructure identique, le même personnel**

L'utilisateur du laboratoire peut adapter l'enregistrement existant sous le GLN Laboratoire existant, c'est-à-dire saisir et enregistrer le nouveau nom et la nouvelle adresse. La QUALAB reçoit l'indication de modification et la transmet à Refdata.

#### <span id="page-4-5"></span>**2.12.3 Poursuite à une nouvelle adresse, avec une nouvelle infrastructure, un nouveau personnel**

- L'utilisateur du laboratoire enregistre un nouveau laboratoire en demandant un nouveau GLN Laboratoire. L'enregistrement dans la plate-forme se fait sous le nouveau nom et la nouvelle adresse. La QUALAB reçoit la nouvelle demande et la transmet à Refdata.
- Le laboratoire existant qui transfère son activité dans le nouveau laboratoire doit déposer sa demande de résiliation auprès de la QUALAB - voir point 2.11.

## <span id="page-5-0"></span>**3 GLN laboratoire**

#### <span id="page-5-1"></span>**3.1 Pourquoi un GLN laboratoire est-il nécessaire ?**

L'assurance et le développement de la qualité se réfèrent à chaque laboratoire et non à des numéros RCC individuels. Pour plus de clarté, il a été décidé d'attribuer aux laboratoires un numéro de laboratoire unique. La recherche d'une organisation appropriée, qui attribue et gère les numéros de manière rigoureuse (si possible sans sources d'erreur), a conduit à Refdata, qui attribue déjà des GLN par ailleurs. Il a également été décidé que chaque laboratoire - indépendamment du type de laboratoire - devait avoir son propre GLN de laboratoire. Celui-ci est saisi lors de l'enregistrement sur le PAD pour une identification univoque.

#### <span id="page-5-2"></span>**3.2 Où et comment demander un GLN laboratoire ?**

Le GLN laboratoire est demandé lors de l'enregistrement auprès de la QUALAB dans la plate-forme QUALAB. Le GLN laboratoire ne peut pas être demandé directement auprès de Refdata.

#### <span id="page-5-3"></span>**3.3 Le GLN laboratoire est-il obligatoire ?**

Oui, le GLN laboratoire doit être enregistré lors de l'inscription à la QUALAB et peut être demandé sur la plateforme QUALAB. Un GLN laboratoire (avec enregistrement auprès de la QUALAB) est nécessaire en cas de facturation à la charge de l'assurance maladie obligatoire (AOS).

#### <span id="page-5-4"></span>**3.4 Le GLN du cabinet, de l'hôpital ou d'autres prestataires de soins peut-il être utilisé ?**

Non, les GLN personnels des médecins, les GLN des hôpitaux, les GLN des cabinets médicaux, les GLN indépendants du site des laboratoires mandatés, etc. ne sont pas valables

#### <span id="page-5-5"></span>**3.5 Est-il possible de sélectionner un GLN laboratoire connu d'un laboratoire mentionné lors de l'enregistrement ?**

Ceci ne peut être sélectionné que s'il s'agit du GLN laboratoire du propre laboratoire. Si un cabinet p.ex. travaille en collaboration avec un laboratoire externe, il ne faut pas utiliser le GLN laboratoire de ce laboratoire externe.

#### <span id="page-5-6"></span>**3.6 À quel moment recevrai-je le GLN laboratoire ?**

Une fois la demande accordée par le laboratoire, les données sont transmises par la plateforme QUALAB à Refdata. Refdata attribue un GLN laboratoire et le transmet à nouveau à la plateforme QUALAB. Le laboratoire reçoit un mail avec le GLN laboratoire. Ce processus peut durer quelques jours.

#### <span id="page-5-7"></span>**3.7 Le GLN laboratoire doit-il figurer sur la facture adressée aux assureurs ?**

Non, ce n'est pas nécessaire. Cependant, le GLN laboratoire est lié au RCC/GLN du prestataire dans la plateforme QUALAB.

### <span id="page-6-0"></span>**4 GLN personne médicale, GLN fournisseur de prestations « Hôpital stationnaire/ambulatoire », GLN «Organisation de soins ambulatoires» ou autre institution de soins de santé**

#### <span id="page-6-1"></span>**4.1 Le GLN personnel du professionnel de la santé ainsi que le GLN de fournisseur de prestations «Hôpital stationnaire/ambulatoire», «Organisation de soins ambulatoires» ou d'une autre institution de soins de santé peuvent-ils être utilisés pour l'enregistrement dans la QUALAB ?**

Les catégories GLN mentionnées ci-dessus ne peuvent pas être utilisées pour l'enregistrement auprès de la QUALAB. Pour s'enregistrer auprès de la QUALAB, il faut disposer d'un GLN laboratoire qui permette d'identifier clairement les différentes catégories de laboratoires.

#### <span id="page-6-2"></span>**4.2 De quelles informations le centre de contrôle de qualité (CCQ = centre d'essais interlaboratoires) a-t-il besoin de la part du laboratoire de cabinet médical.**

Le CCQ, avec lequel le laboratoire, collabore doit être informé du GLN laboratoire ainsi que de tous les numéros GLN et RCC de facturation des fournisseurs de prestations qui utilisent le laboratoire. Ce dernier point n'est pas nouveau, il existait déjà avant l'introduction du GLN laboratoire. A noter : le numéro d'identification qui désigne le laboratoire dans la plateforme QUALAB, en plus du GLN laboratoire, ne doit pas être communiqué au centre de contrôle de qualité.

## <span id="page-6-3"></span>**5 Période d'évaluation**

#### <span id="page-6-4"></span>**5.1 Qu'est-ce qu'une période d'évaluation ?**

- Une période d'évaluation correspond à une année civile.
- Pour chaque période d'évaluation, le laboratoire doit apporter la preuve que le contrôle de qualité interne et externe a été effectué et que le paiement a été effectué.
- Lors de la demande de la QUALAB, l'année pour laquelle l'autodéclaration de contrôle de qualité interne et le paiement doivent être effectués est toujours mentionnée dans le courriel. Exception : en cas de premier enregistrement, le courriel contenant le GLN Laboratoire contient la demande d'autodéclaration et de paiement immédiat.
- Pour la preuve du contrôle de qualité externe, le centre de contrôle de qualité envoie, pour chaque période d'évaluation, le contenu des certificats à la plateforme d'évaluation des données.

## <span id="page-6-5"></span>**6 Autodéclaration Contrôle de qualité interne**

#### <span id="page-6-6"></span>**6.1 Que contient l'autodéclaration ?**

Le formulaire d'autodéclaration de contrôle de qualité interne doit être rempli et pour la période d'évaluation concernée téléchargé. Les valeurs (résultats, tableaux avec résultats, etc.) des différentes mesures de la qualité ne doivent pas être fournies, c'est-à-dire qu'elles ne doivent pas être téléchargées.

#### <span id="page-6-7"></span>**6.2 À quel moment l'autodéclaration doit-elle être téléchargée ?**

L'autodéclaration peut être téléchargée par le laboratoire lui-même. Ceci n'est possible qu'une fois qu'un enregistrement a été effectué auprès de la QUALAB et que le laboratoire a reçu le GLN Labor. Le téléchargement doit être effectué immédiatement après la demande correspondante.

#### <span id="page-7-0"></span>**6.3 Puis-je envoyer l'autodéclaration à la QUALAB par courrier électronique ?**

Non, ce n'est pas possible. L'autodéclaration doit être effectuée via la plateforme QUALAB (sélectionner le laboratoire et cliquer sur le bouton correspondant).

#### <span id="page-7-1"></span>**6.4 Pourquoi l'autodéclaration doit-elle déjà être remplie et téléchargée ?**

Si un laboratoire s'enregistre p. ex. en décembre et reçoit encore le GLN Laboratoire en décembre, il doit remplir et télécharger l'autodéclaration immédiatement après avoir reçu le GLN Laboratoire (voir ch. 6.2).

Si la QUALAB envoie l'année suivante une demande d'autodéclaration annuelle (p. ex. au premier trimestre), il s'agit du point de vue du laboratoire d'un "encore une fois". Le fait de remplir et de télécharger à nouveau les données est donc valable pour une autre année civile / une autre période d'évaluation.

#### <span id="page-7-2"></span>**6.5 Que signifie « données de la période précédente » ?**

A l'avenir, les laboratoires recevront la demande de téléchargement au cours du premier trimestre de l'année. De ce point de vue, la période précédente signifie « l'année précédente » et peut être mentionnée.

Pour les nouveaux enregistrements en cours d'année, il est également possible de choisir comme période précédente, par exemple, le premier semestre de l'année. Exemple : l'année précédente : Nouvel enregistrement en octobre, période précédente : premier semestre de la même année.

#### <span id="page-7-3"></span>**6.6 À quelle fréquence l'autodéclaration est-elle nécessaire et suis-je invité à le faire ?**

L'autodéclaration a lieu chaque année. Pour les laboratoires déjà enregistrés, la demande est faite par la QUALAB. Des courriels de rappel (jusqu'au troisième trimestre de l'année en cours environ) sont envoyés par la QUALAB si l'autodéclaration CQI n'a pas été téléchargée lors de l'appel annuel.

#### <span id="page-7-4"></span>**6.7 Que signifie « évalué statistiquement » ?**

Vous trouvez des indications à ce sujet dans la directive Contrôle de qualité interne [\(https://www.qualab.swiss](https://www.qualab.swiss/fr/Aktuelles.htm.htm) / registre « Contrôle de qualité interne »).

#### <span id="page-7-5"></span>**6.8 Que signifie « analyses rapides » ?**

Voir Office fédéral de la santé publique, rubrique liste des analyses [\(Fiche](file:///C:/Users/Sigrid/OneDrive%20-%20Hess/Fiche%20d)  [d'information\\_Chapitre Analyses rapides.pdf\)](file:///C:/Users/Sigrid/OneDrive%20-%20Hess/Fiche%20d)

#### <span id="page-7-6"></span>**6.9 Pour quelles analyses n'est-il pas nécessaire d'effectuer un contrôle de qualité interne selon les directives de la QUALAB ?**

Les analyses de la liste des analyses de base sont exemptées de l'obligation de réalisation : test de grossesse, test rapide StrepA, Uricult, bandelettes urinaires, hématologie différentiel, sédiment urinaire (cf. directive contrôle de qualité interne, chiff. 1.1). Attention : dans ces cas, il faut répondre par NON aux questions correspondantes sur le formulaire d'autodéclaration du contrôle de qualité interne et inscrire une remarque correspondante dans les remarques.

## <span id="page-8-0"></span>**7 Paiement des frais**

#### <span id="page-8-1"></span>**7.1 Pourquoi faut-il désormais s'acquitter d'une taxe d'enregistrement de 40 francs (hors TVA) ?**

L'ancien contrat de la QUALAB prévoyait que les fournisseurs de prestations financent cette dernière étant donné que l'assurance qualité (et plus précisément les contrôles de qualité externes) est incluse dans les tarifs de la liste des analyses. Pour des raisons logistiques, ce sont les centres de contrôle de qualité qui percevaient un « montant QUALAB « de la part des exploitants de laboratoires lors de l'enregistrement aux contrôles externes et qui le transmettaient ensuite chaque année à la QUALAB. Lors de la réorganisation de la QUALAB, désormais dotée d'une plateforme d'évaluation des données, il a été décidé qu'une taxe serait perçue directement par la QUALAB lors de l'enregistrement annuel et de ne plus passer par les centres de contrôle de qualité. Cette taxe d'enregistrement et tout le concept de financement ont également été approuvés en 2020. Depuis cette date, la QUALAB est aussi financée par les fournisseurs de prestations et les associations des assureurs pour ses activités dans le domaine du développement de la qualité, étant donné que ces activités ne sont pas incluses dans les tarifs de laboratoire.

#### <span id="page-8-2"></span>**7.2 Est-il possible de payer par facture ?**

Les frais doivent être réglés pour la période d'évaluation concernée par le laboratoire via la plateforme QUALAB. Actuellement, cela peut se faire par carte de crédit / TWINT / PostFinance / virement bancaire. Si le virement bancaire est choisi, le laboratoire reçoit un courriel contenant un pdf de la facture avec le code QR. Important : les données de paiement de la facture QR doivent être respectées (références, données du compte, montant tel qu'indiqué).

#### <span id="page-8-3"></span>**7.3 À quelle fréquence le paiement des taxes est-il nécessaire et suis-je invité à le faire ?**

Le paiement doit être effectué chaque année. Pour les laboratoires déjà enregistrés, la demande est faite par QUALAB.

Lors de l'introduction de l'obligation d'enregistrement à l'automne 2022, une année dite longue a été définie une seule fois. Les paiements effectués en 2022 sont également valables pour l'année 2023.

#### <span id="page-8-4"></span>**7.4 À quel moment le paiement de la taxe doit-il être effectué ?**

Le paiement doit être effectué dès réception du GLN Laboratoire ou de la demande.

#### <span id="page-8-5"></span>**7.5 Est-il possible d'inscrire un destinataire de facture autre que le laboratoire enregistré ?**

Non, ce n'est pas possible. Le laboratoire enregistré peut choisir en ligne l'option de facturation (cartes de crédit, TWINT, paiement par virement bancaire.) Le destinataire sur la facture en cas d'option de virement bancaire reste toujours le laboratoire enregistré, dont l'utilisateur attribué reçoit la facture sous forme de pdf par courriel.

Il n'est pas possible de saisir un «service de facturation central», par exemple pour les entreprises ayant plusieurs sites.

## <span id="page-9-0"></span>**8 Droit de participation**

#### <span id="page-9-1"></span>**8.1 Que signifie le statut « autorisé à participer » dans la plateforme d'analyse des données ?**

Si le laboratoire a rempli et téléchargé l'autodéclaration de contrôle de qualité interne pour l'année concernée et effectué le paiement, le statut pour cette année passe à « autorisé à participer «. Si l'une de ces deux actions n'a pas été effectuée, le statut de l'année correspondante reste « non autorisé à participer».

Le laboratoire est autorisé à participer selon les critères ci-dessous et les résultats de la CQE peuvent être traités par la QUALAB-PAD à partir des livraisons de CCQ.

#### <span id="page-9-2"></span>**8.2 Que faut-il pour obtenir le droit de participer à la QUALAB (évaluation annuelle) ?**

- Participation aux CQE (au moins quatre par an, au moins une fois par trimestre, prise en compte des périodes inférieures à l'année, dispense). Les contenus des certificats sont envoyés 1x par an pour la période d'évaluation correspondante par les CQC à la plateforme d'analyse des données de la QUALAB.
- Autodéclaration CQI remplie / téléchargée.
- Frais d'enregistrement payés.

#### <span id="page-9-3"></span>**8.3 Pour quelle raison le laboratoire s'est-il vu retirer son statut de " autorisé à participer " ?**

Une autorisation de participation déjà accordée est retirée dans les situations suivantes :

- Un document erroné a été téléchargé à la place de l'autodéclaration CQI. Souvent, les valeurs individuelles du contrôle de qualité interne, les cartes de contrôle ou les certificats des centres de contrôle de qualité sont téléchargés à tort.
- Les documents non thématiques qui ont été téléchargés (rapports de patients, factures, reçus, etc.) sont également refusés.